## BAR CODE CONFIGURATION METHODS

Metrologic scanners can be bar code configured in two ways: the *Single-Code Method* and the M*ulti-Code Method*.

### *Single-Code* **Method**

Most features can be enabled or disabled using the Single-Code Method.

- 1. Power up the scanner.
- 2. Scan the bar code(s) for the desired feature(s).
- 3. Observe a multi-toned, "save setting" beep that indicates the configuration has been saved to NOVRAM.

### *Multi-Code* **Method**

All features can be enabled or disabled using the Multi-Code Method. A feature marked with a "~" requires the Multi-Code Method.

- 1. Power up the scanner.
- 2. Scan the *Enter/Exit Configuration Mode* bar code. [3 beeps]
- 3. Scan the bar code(s) for the desired feature(s). [1 beep]
- 4. Scan the *Enter/Exit Configuration Mode* bar code [3 beeps] and save new configuration.

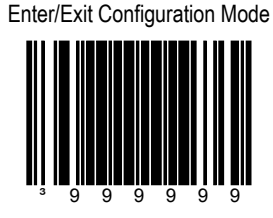

To abort a configuration change, power off the scanner before scanning the *Enter/Exit Configuration Mode* bar code.

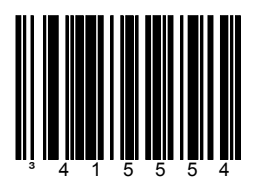

The scanner will work with RS-232 ±12V serial output.

## **SECTION C** COMMUNICATIONS

\* Enable RS-232 Load Keyboard Wedge **Defaults** ³999994

> Scan this before selecting Normal or Stand Alone Mode.

Enable Keyboard Wedge

³5155143

Select if the scanner provides keyboard emulation by converting the scanned bar code data to the PC keyboard scan code

equivalent.

Emulation

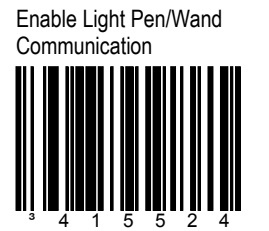

Use this option if a scanner is used in place of a light pen.

Enable Stand-Alone Keyboard Scanner

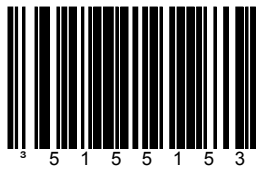

Allows the scanner to be used without an external keyboard.

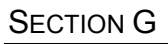

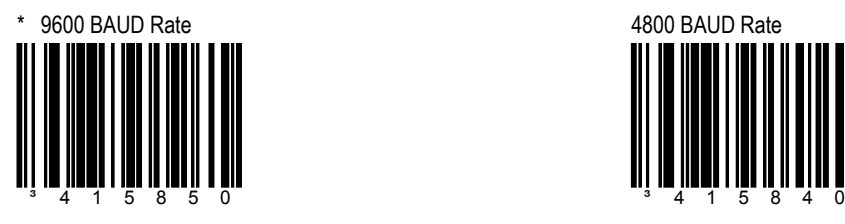

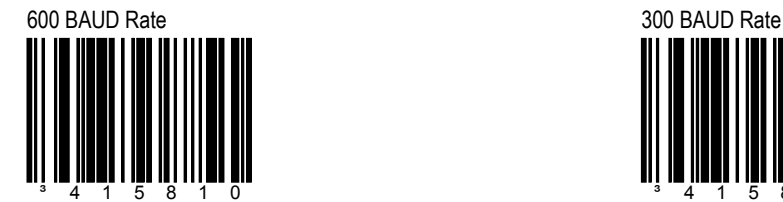

**BAUD RATES** 

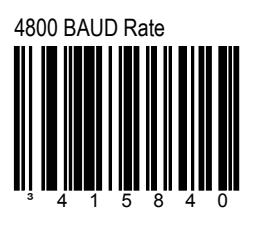

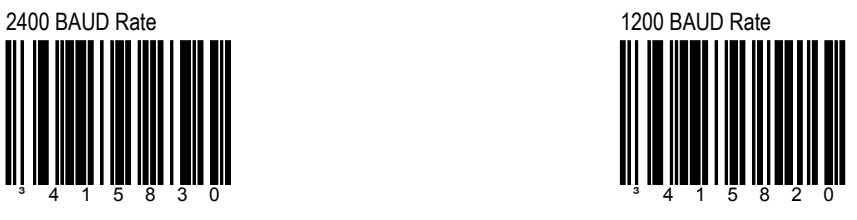

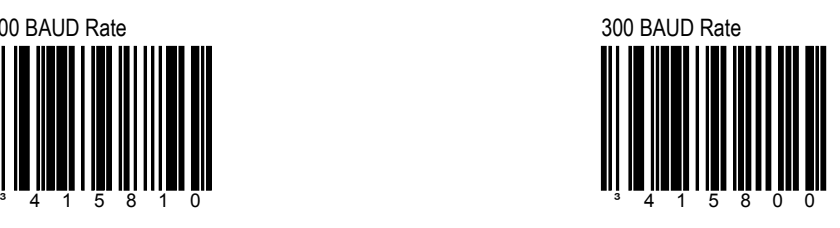

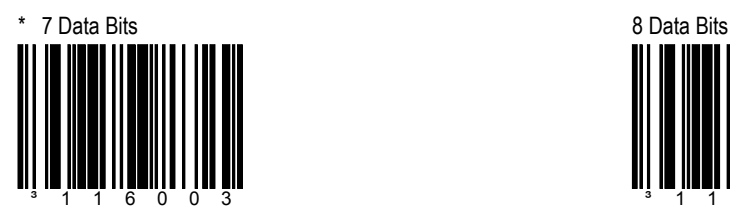

Number of data bits transmitted for each character.

# **SECTION G DATA/STOP BITS**

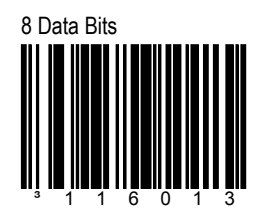

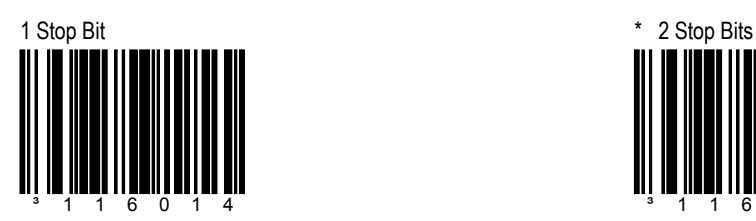

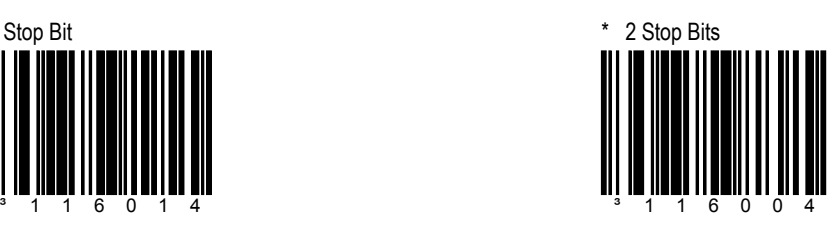

Metrologic manufactures several scanners for OEM applications. These scanners may use a different set of defaults than the standard Metrologic factory defaults. Scanning the following bar codes will restore the default factory settings.

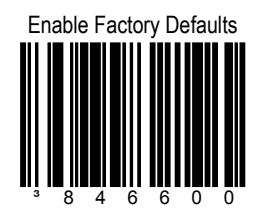

Scan this code followed by the "Recall Defaults" code to enable and load Metrologic factory defaults.

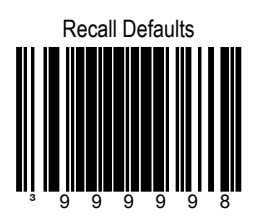